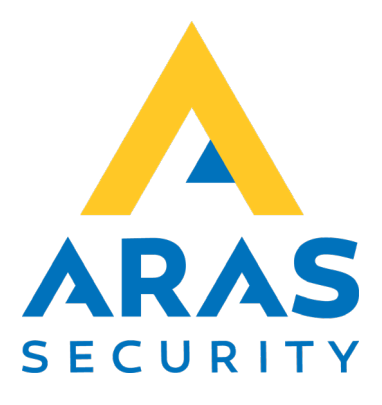

# **TPA Tablet**

# **Quickguide**

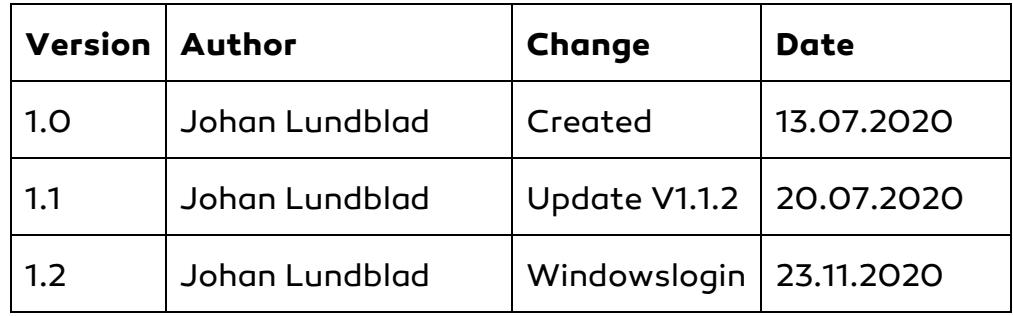

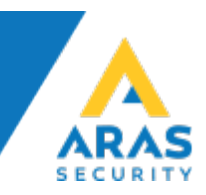

# **Aras PoE Tablet V.1.1.2**

- Standard windows user, Username: OEM Password: Aras1234
- Set an static IP on the TPA.
- Add a TIO
- Change
	- Port: 4000
	- NOX is Telnet Client
	- Add TPA IP

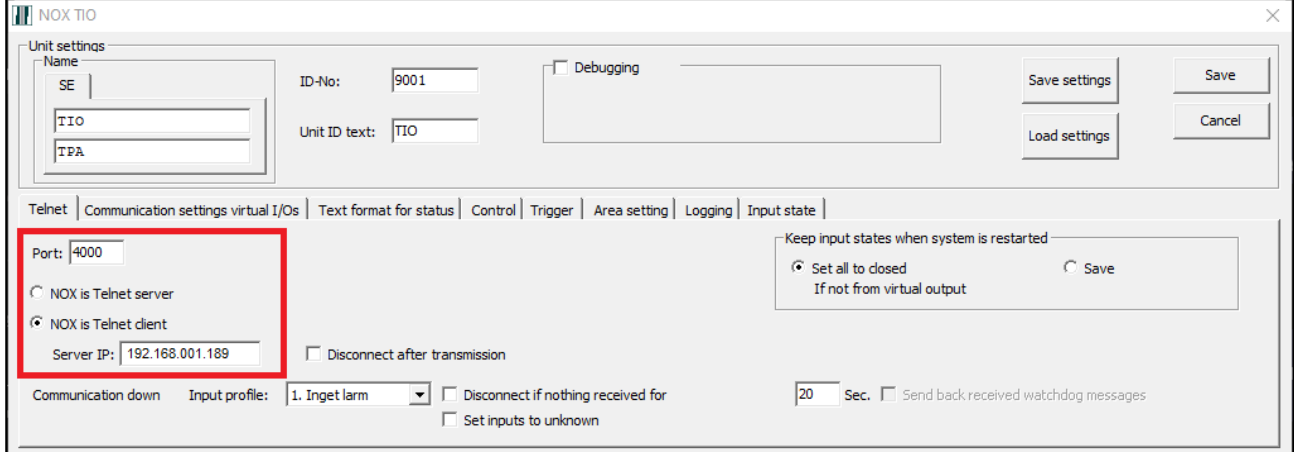

#### - Delete the standard text from "Text:"

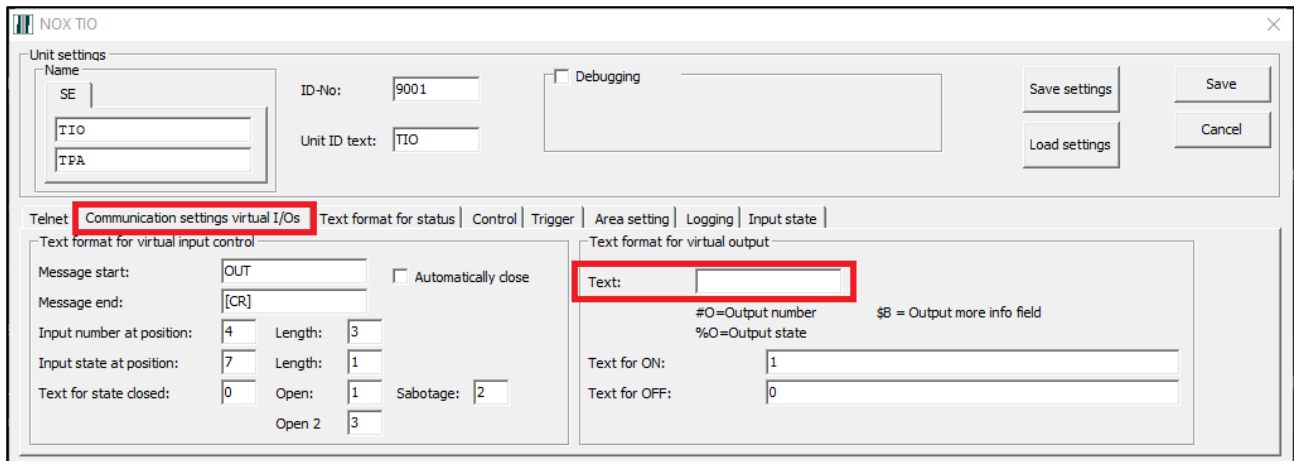

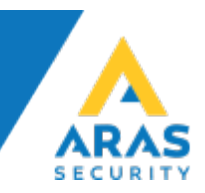

- Choose "Send Outputs" and "Only virtual outputs of this TIO".
- Enter the text  $\frac{2}{3}$   $\frac{2}{3}$   $\frac{2}{3}$   $\frac{2}{3}$   $\frac{2}{3}$  and choose  $\frac{2}{3}$  Only On".

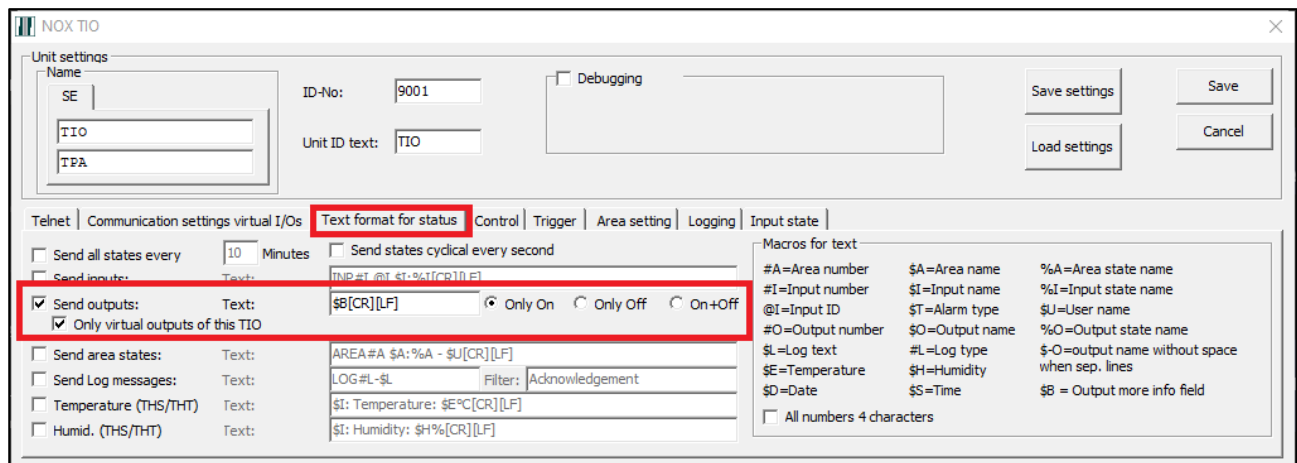

- Add a new Virtual Output
- Give it a name and "define formula" that will trigger the output

- In the "More info" field, add the command that will be sent to the TPA when the output is "On".

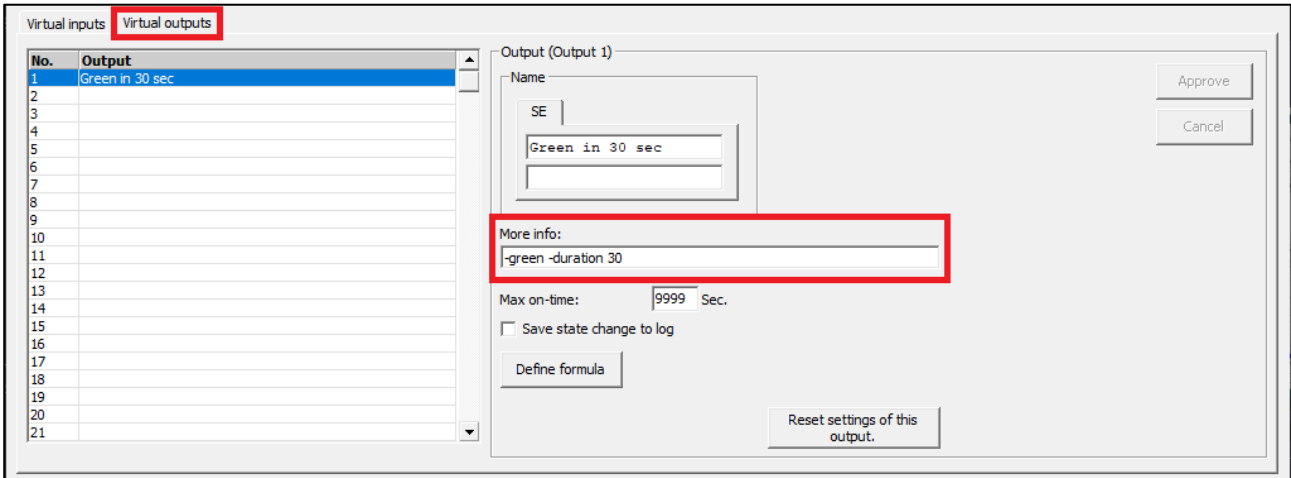

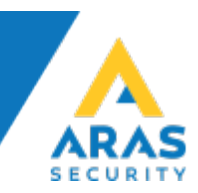

## **Commands:**

Telnet to IPADDRESS port 4000

Type: help to get the following command overview:

ARAS PoE Tablet V1.1.2 S: help

ARAS PoETablet VARAS PoE Tablet V1.1.2 Parameters:

Colors:

- -Red
- -Green
- -Blue
- -Yellow
- -Pink
- -Cyan
- -Orange
- -Violet
- -ARASYellow

Use three parameters to create your own color:

- -r Red value between 0 and 112
- -g Green value between 0 and 112
- -b Blue value between 0 and 112

Example: -r 50 -g 80 -b 80

Optional parameters:

-duration duration time in seconds. After this time all LEDs will be switch off.

#### Effects:

-blink

Use in combination with color parameter Optional parameters:

-on On duration in milliseconds (default 500)

-off Off duration in milliseconds (default 500)

-duration duration time in seconds. After this time all LEDs will be switch off.

Example: -blink -pink -on 1000 -off 3000

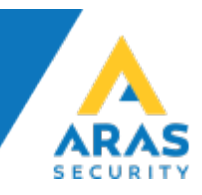

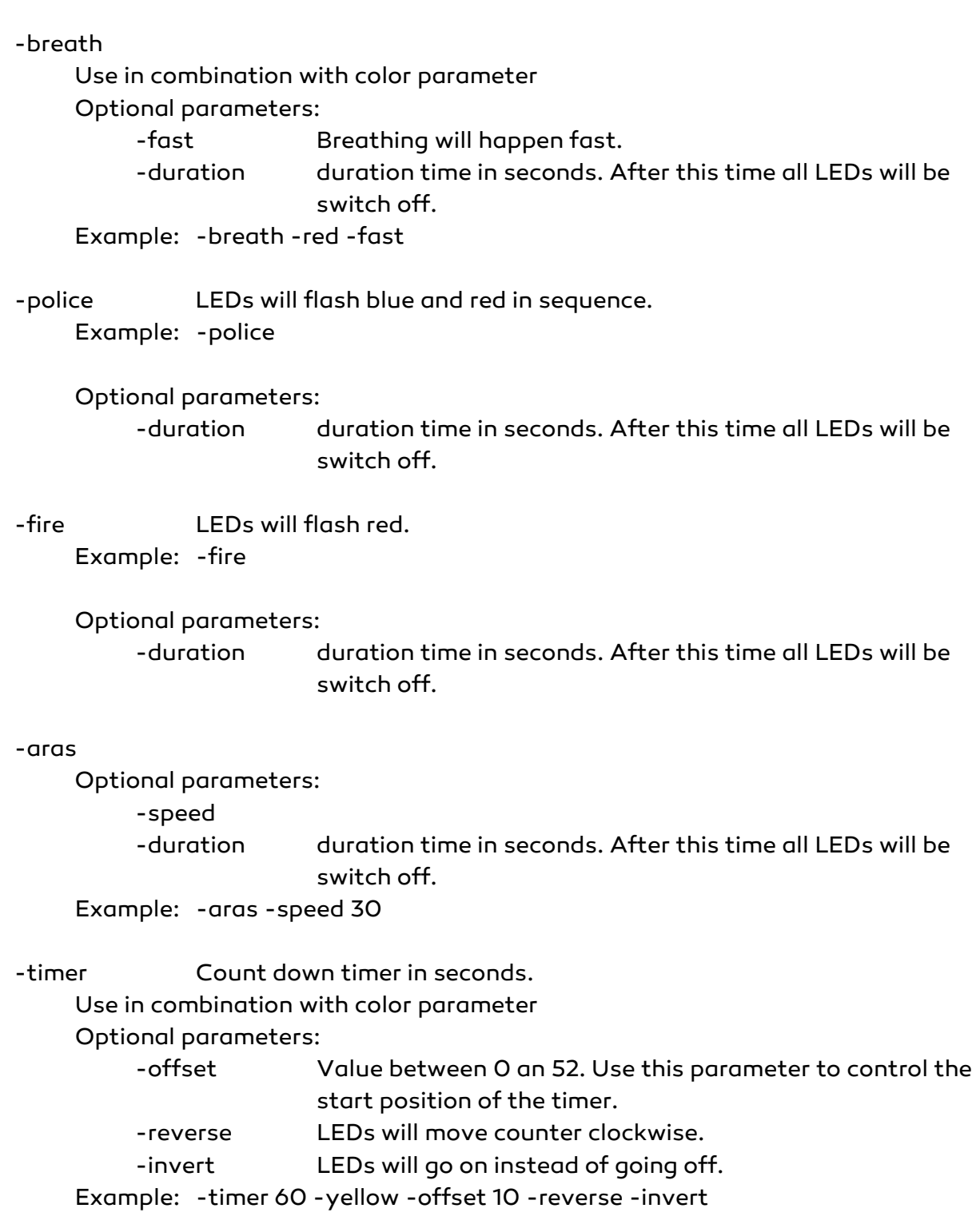

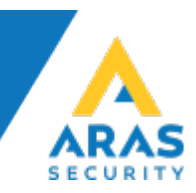

#### swich all LEDs off: -alloff

#### Settings:

-brightness Value between 0 an 12 Example: -brightness 8

#### Audio:

- -play Plays a wav file. Example: -play alarm01.wav
- -repeat Plays and repeats a wav file. Use in combination with duration parameter -duration repeat duration in seconds. Example: -repeat alarm01.wav -duration 30
- -stop Stops playback of the sound. Example: -stop
- -dir Shows a list of all available wav files Example: -dir

#### Screen: (beta)

-screen Change the screen mode (On, Off, Standby, Wake) Mode:

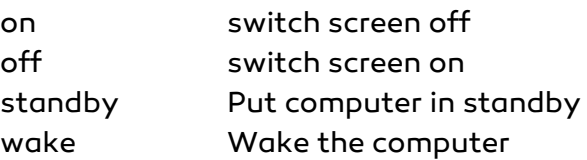

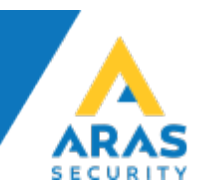

# **Support**

### Global/Danish:

Website: [www.aras.dk](http://www.aras.dk/) Mail: [Support@aras.dk](mailto:Support@aras.dk) Phone: +45 70 27 40 90 and choose Support

#### Swedish:

Website: [www.arassecurity.se](http://www.arassecurity.se/) Mail: [Support@arassecurity.se](mailto:Support@arassecurity.se) Phone: +46 10 551 83 30 and choose Support